# **Läs- och skrivstöd i surfplatta och mobiltelefon**

**Uppläst text och diktering av text**

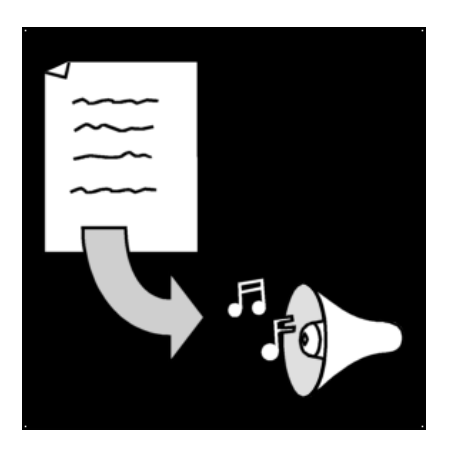

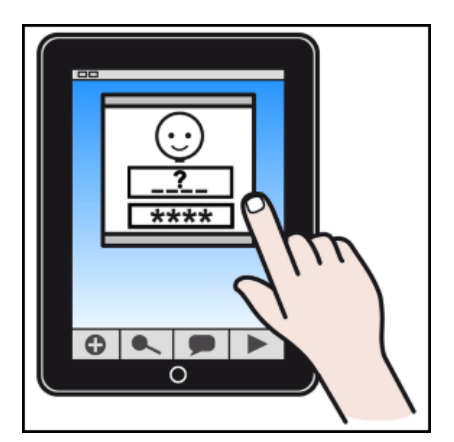

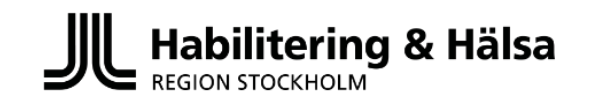

# **Lässtöd**

## **Text uppläst med talsyntes**

Talsyntes är ett program som omvandlar skriven text till syntetiskt tal så att du kan höra den skrivna texten. Det finns olika sätt att få digital text uppläst. Texten kan till exempel vara SMS, mejl, webbsidor och sociala medier.

Det enklaste sättet att få text uppläst i mobiltelefoner och surfplattor är att använda sig av inställningarna i den enhet du använder.

### **Inställningar i iPad och iPhone**

Om du vill få text uppläst i din iPhone eller iPad finns två olika sätt som fungerar: **Läs upp markering** och **Talreglage**. Du gör båda inställningarna i din enhet.

# **Inställningar /Hjälpmedel/ Talat innehåll / Läs upp**

# **markering**

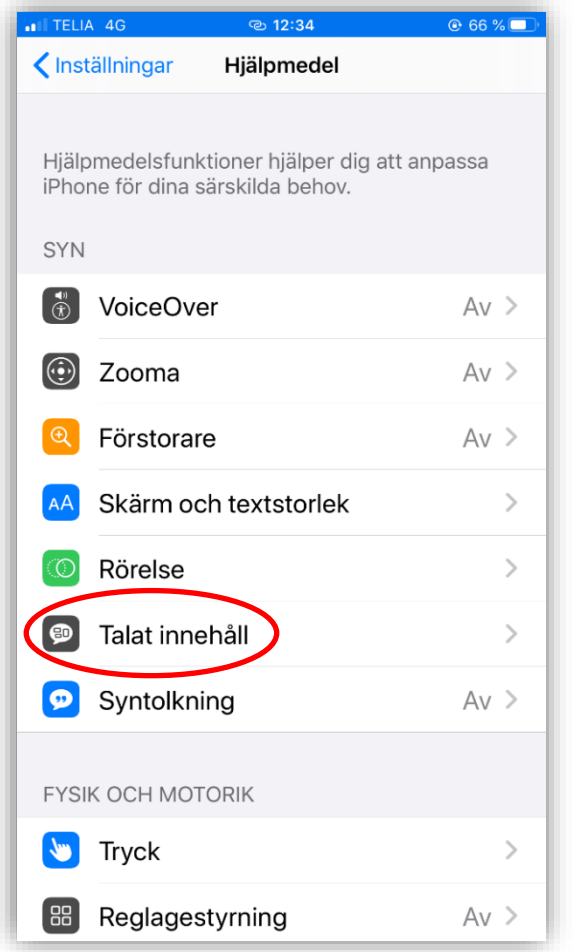

 $\zeta$  Tillbaka Talat innehåll Läs upp markering En uppläsningsknapp visas när du markerar text. Läs upp skärm Svep nedåt med två fingrar från skärmens övre kant om du vill höra skärmens innehåll läsas upp. Talreglage  $Av >$ Markera innehåll  $P_{\alpha}$  > Markera innehåll när det talas. Tal vid skrift  $\overline{\phantom{0}}$ Röster  $\overline{\phantom{a}}$ UPPLÄSNINGSHASTIGHET æ È,

**Läs upp markering** läser markerad text.

# **Inställningar / Hjälpmedel / Talat innehåll / Läs upp skärm / Talreglage / Visa reglage**

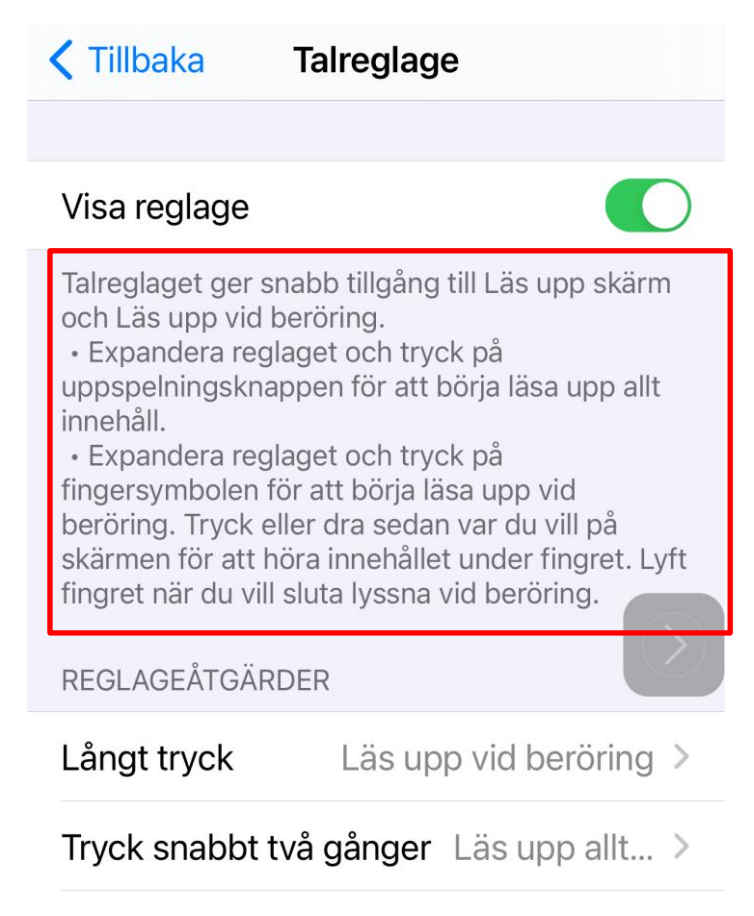

Synlighet vid inaktivitet

35 % >

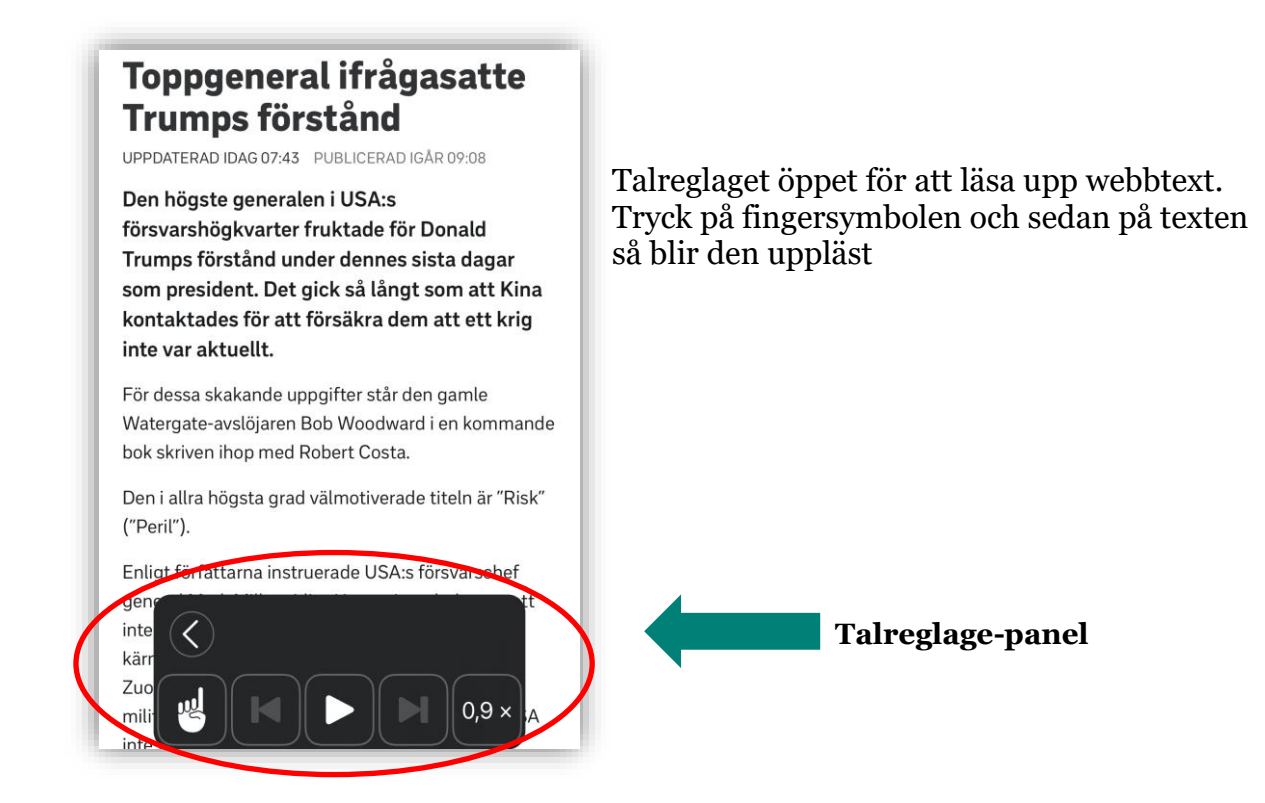

**Talreglage** läser upp text på skärmen när du pekar eller trycker på den snabbt två gånger. I reglagepanelen kan uppläsningen pausas, ökas och sänkas i hastighet.

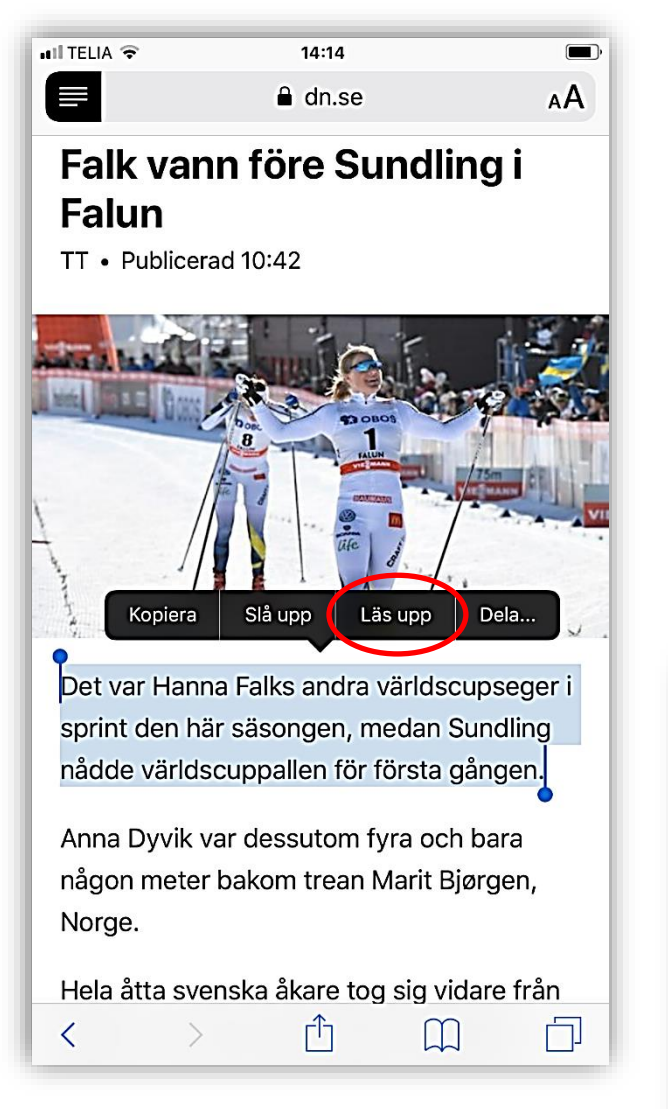

När du gjort inställningarna kan du lyssna på texten genom att markera den och trycka på Läs upp, eller använda Talreglaget som ovan.

Du kan välja hur snabbt texten ska läsas upp och vilken röst talsyntesen ska ha. Inställningarna för detta hittar du här:

#### **Inställningar / Hjälpmedel / Talat innehåll / Röster**

För att ändra röst går du in under Röster. För att välja talhastighet drar du i reglaget med en sköldpadda och hare på.

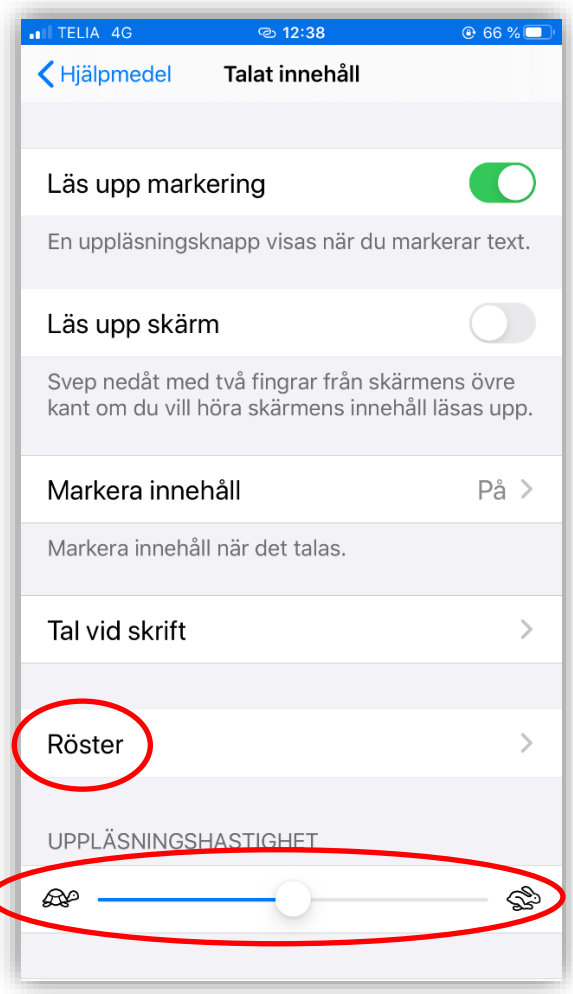

#### **Android mobiltelefon och surfplatta**

Även i mobiltelefoner och surfplattor med Android operativsystem kan man göra inställningar i enheten så att text kan bli uppläst. Hur man ställer in detta varierar något mellan olika mobiltelefoner och surfplattor beroende på fabrikat och även mellan olika versioner av samma märke (t ex Samsung, Sony eller Huawei). Om det inte fungerar i din telefon så sök på märke, modell och sökord "få text uppläst" eller "uppläst text" så hittar du förhoppningsvis mer specifik instruktion.

I de flesta Android mobiltelefoner och surfplattor gör man inställningen under:

# **Inställningar / Tillgänglighet / Installerade appar / Textuppläsning**

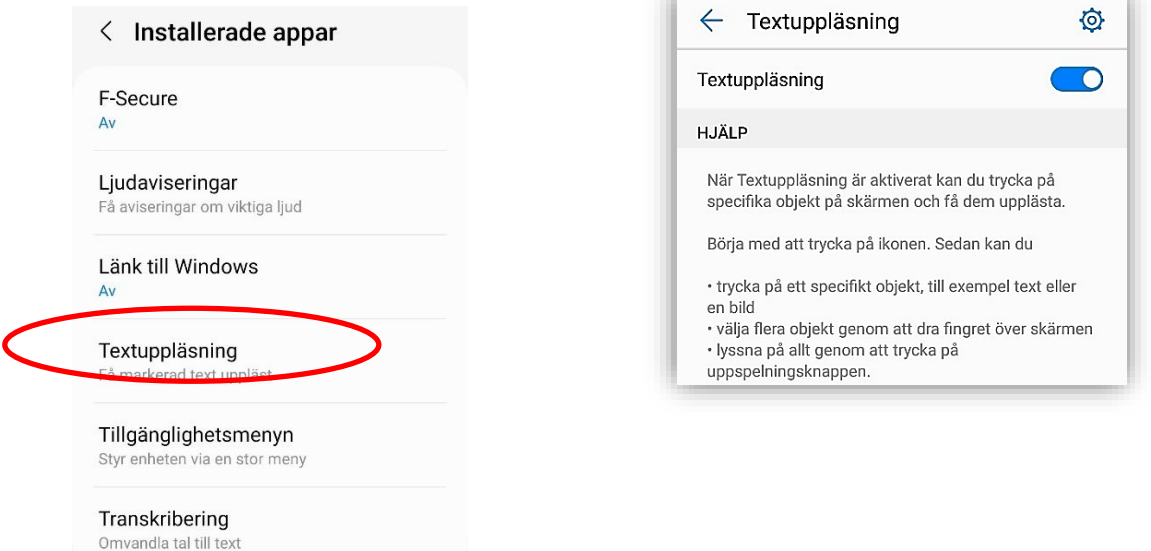

Ibland måste man först ladda ner appen: "Android tillgänglighet" för att kunna aktivera funktionen Textuppläsning. När du har gjort inställningarna i enheten visas en pratbubbla eller en figur på skärmen. Tryck på pratbubblan eller figuren och tryck sedan på den text på skärmen som du vill ha uppläst. Val av röst och talhastighet görs vid Inställningar/Allmän hantering/Text-till-tal-utdata. Vilka röster som finns att välja på varierar mellan olika fabrikat.

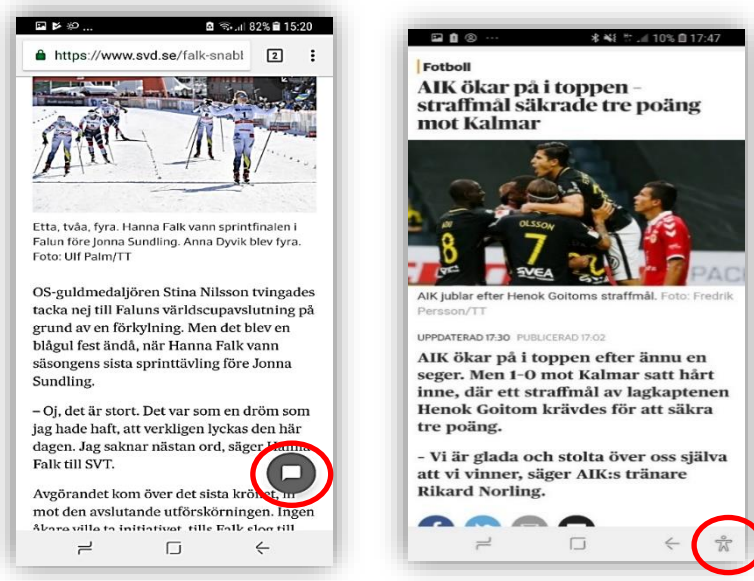

### **Fotograferad text blir tal**

Ibland behöver man få en text, som inte finns digitalt, uppläst. Det kan vara ett brev från Skatteverket, en läxa på en stencil eller text på en förpackning.

Med hjälp av appar kan man då med mobilens kamera fotografera den text man vill få uppläst, markera och lyssna på texten istället för att läsa den.

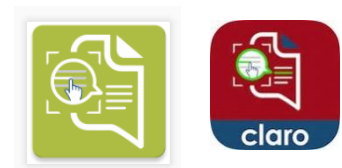

**Apparna Claro ScanPen** fungerar i iOS och Android. Du tar ett foto och markerar den text du vill ha uppläst. Ingen internetuppkoppling krävs för att det ska fungera.

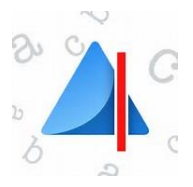

**Appen Prizmo Go** finns till iOS och fungerar som **Claro ScanPen** ovan. Vill du lyssna på den fotograferade texten trycker du på högtalaren i nedre delen av skärmen. Appen är gratis, känner igen ett tiotal språk och fungerar utan internetuppkoppling.

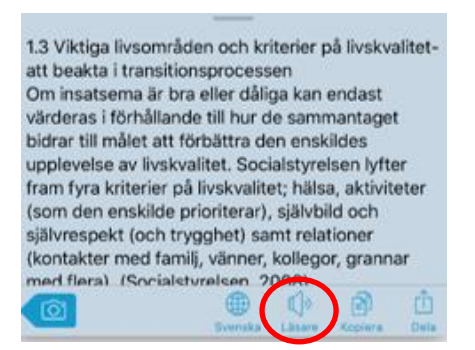

Apparna **Seeing AI** för iOS och **Lookout** för Android fungerar på liknande vis men läser upp texten direkt, utan att man behöver man markera den. Det är mycket smidigt och särskilt bra för text på skyltar, brev eller sidor i tidningar och böcker. Apparna är gratis och ursprungligen framtagna för personer med synnedsättning, men fungerar utmärkt även för andra som har svårt att läsa text.

Vissa nya modeller av iPhone har inbyggd en liknande funktion, men appen **Seeing AI** är enklare att hantera och läser upp fotograferad text automatiskt via kameran.

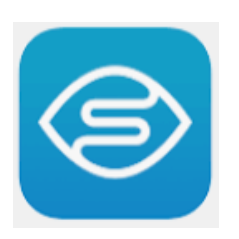

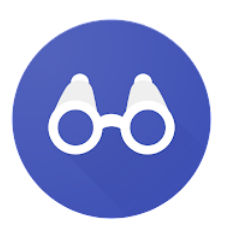

**Seeing AI för iOS Lookout för Android**

# **Skrivstöd**

### **Diktera för att skriva text**

Att diktera text innebär att du pratar in texten och att texten skrivs på skärmen. Det är ett alternativ till att skriva på tangentbordet och kan vara till stor hjälp för att fokusera på textens innehåll än ordens stavning. Att diktera kan vara en ersättning för att skriva på tangentbord, eller användas som ett komplement. Ibland underlättar det att använda tangentbord och mus för att redigera och ändra i texten.

### **Diktering i iPhone och iPad**

Det går att diktera i alla appar och funktioner där du kan använda iOS tangentbord. På de flesta iPad samt äldre iPhone-modeller krävs koppling mot internet för att diktering ska fungera. På iPhone 6s eller senare, iPhone SE samt iPad Pro fungerar dikteringsfunktionen utan att vara ansluten till internet.

För att använda diktering i din enhet aktiveras funktionen under Inställningar:

## **Inställningar / Allmänt / Tangentbord / Aktivera diktering**

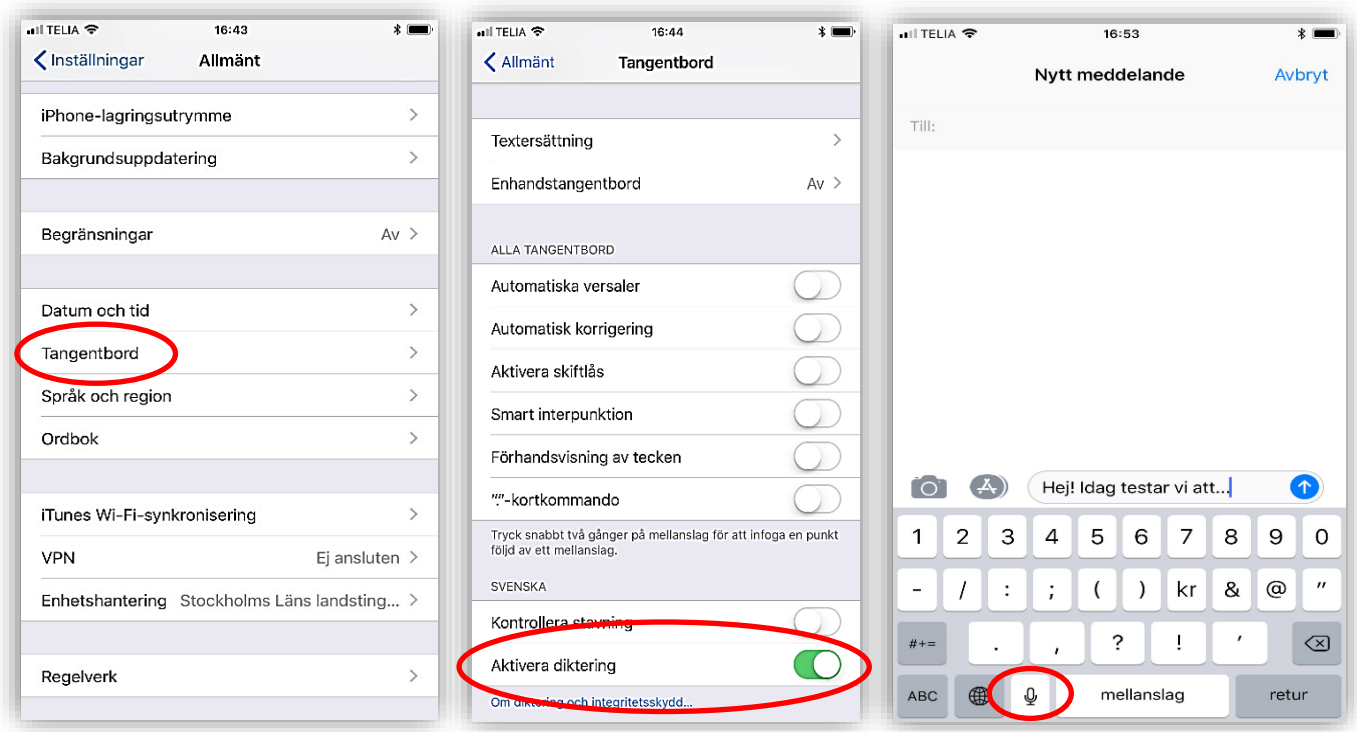

När du aktiverat funktionen visas en mikrofonsymbol på tangentbordet. Tryck på symbolen och börja tala. Avsluta genom att trycka på tangentbordssymbolen för att komma tillbaka till tangentbordsvyn.

### **Diktering i Android**

I Android surfplattor och mobiltelefoner finns diktering som inbyggd funktion och visas med en mikrofonsymbol på tangentbordet. Den kan vara placerad på olika ställen beroende på fabrikat, modell och systemversion. Arbetssättet är detsamma som beskrivits ovan för iPhone och iPad.

# **Obs!**

Detta häfte innehåller ett **urval** av appar som personal på Habiliteringens Resurscenter har sammanställt. Vi ger ingen garanti för att sammanställningen är heltäckande, det går säkert att hitta fler inom området.

Apparnas innehåll, version och pris kan ändras och uppdateras och ibland också sluta fungera. Vi uppdaterar informationen och senaste versionen finns att ladda ner från vår webbsida [habilitering.se/material](htt0://habilitering.se/material)

Du kan hitta fler tillgängliga appar på [appsok.regionstockholm.se](http://appsok.regionstockholm.se/)

# **Habiliteringens resurscenter**

**[habilitering.se/resurscenter](mailto:habresurscenter.slso@ilitering.se/resurscenter)**

habresurscenter.slso@regionstockholm.se

Habilitering & Hälsa i Region Stockholm består av 30 mottagningar. Vi erbjuder råd, stöd och behandling till barn och vuxna med varaktig funktionsnedsättning. Det kan bland annat vara autism, rörelsenedsättning och intellektuell funktionsnedsättning. Vi ger också råd och stöd till anhöriga. habilitering.se